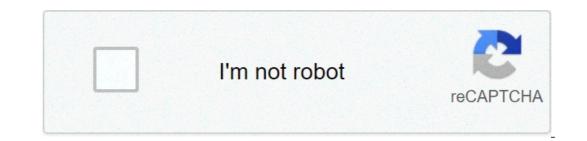

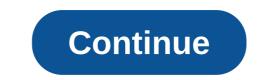

## Virtual bus driver windows 10

Implements bus functionality for Virtual Wireless. This service also exists in Windows 7 and 8. Startup Type 1507 Manual Manual Wireless Bus Driver service is a kernel mode driver. If Virtual Wireless Bus Driver fails to start, the error is logged. Windows 10 startup Type for Virtual Wireless Bus Driver Automated Restore 1. Select your Windows 10 edition and release, and then click on the Download button below. 2. Save the Restore Virtual Wireless Bus Driver Windows 10. bat file to any folder on your hard drive. 3. Right-click the downloaded batch file and select Run as administrator. 4. Restart the computer to save changes. Note. Make sure that the vwifibus.sys file exists in the %WinDir%\System 32\drivers folder. If this file is missing you can try to restore it from your Windows 10 installation media. Yea, though I walk through the valley of the shadow of death, I will fear no evil: for thou art with me; thy rod and thy staff they comfort me. Scp Virtual Bus ZiP Size: 138.kbManufacturer: Scp Scp Virtual Bus ZiP Size: 138.kbManufacturer: Scp Scp Virtual Bus Virtual Bus now has a special edition for these Windows versions: Windows 7 32 bit, Windows 10 Education 32bit, Windows 10 Education 32bit, Windows 10 Education 32bit, Windows 10 Education 32bit, Windows 10 Pro 32bit, Windows 10 Education 32bit, Windows 10 Education 32bit, Windows Home Basic 64bit, Windows 10 S 32bit, Windows Vista Enterprise 64bit, Windows Vista Enterprise 64bit, Windows 7 Home Basic 64bit, Windows Vista Enterprise 64bit, Windows NT 6.0.6000.0) 64bit, Driver Uploaded: 1/20/2019Direct Downloads: 282Most Recent Download: 11/13/2019Managed Downloads: 221Most Recent Download: 11/17/2019Download Mirrors: 1Current Delay: 10 SecondsDriver License: Free to the general publicReports Issued By 161/282 UsersSuccess Reported By 158/161 UsersDriver Installation Score99/100Dverall preformance Score91/100222ThumbsDownScp Virtual Bus driver direct download was reported as adequate by a large percentage of our reporters, so it should be good to download and install.Reports Issued By 208/221 UsersSuccess Reported By 195/208 UsersDriver Installation manager was reported as very satisfying by a large percentage of our reporters, so it is recommended to download and install. Select your OS and press "Download". This option requires no OS understanding. Automatically scans your PC for the specific required version of Scp Virtual Bus, or the drivers, and installation manager, take a few minutes to send us a report:\* Only registered users can upload a report. Don't have a password? Please register, and get one. Scp Virtual Bus may sometimes be at fault for other drivers ceasing to functionThese are the driver scans of 2 of our recent wiki members\*\*Scans were performed on computers suffering from Scp Virtual Bus disfunctions. Outdated or Corrupted drivers:11/19Device/DriverStatusStatus DescriptionUpdated By ScannerMotherboardsIntel(R) SCH Family USB Universal Host Controller - 8116Up To Date and FunctioningMice And TouchpadsMicrosoft Microsoft USB IntelliMouse ExplorerOutdatedRazer USA HID mouseUp To Date and FunctioningFujitsu Component touchpad/touchscreenUp To Date and FunctioningUsb DevicesHewlett-Packard HP LEDM DriverCorrupted By Scp Virtual BusSamsung RNDIS Communications ControlUp To Date and FunctioningNetwork CardsASIX ASIX AX88772A-adapter voor USB 2.0 naar Fast EthernetUp To Date and FunctioningKeyboardSMicrosoft HID KeyboardCorrupted By Scp Virtual BusHard Disk ControllerAcer GoGear VibeCorrupted By Scp Virtual BusOthersATMEL maxTouch I2C Boot Bridge Peripheral DriverCorrupted By Scp Virtual BusPanasonic MATSHITA DVD-RAM UJ-830SaCorrupted By Scp Virtual BusCameras, Webcams And ScannersCanon CanoScan 3200/3200FUp To Date and FunctioningVideo CardsIntel Video Controller (VGA Compatible)Up To Date and FunctioningInput DevicesSony Sony Programmable I/O Control DeviceCorrupted By Scp Virtual BusMonitorsSony Digital Flat Panel (1024x768)Corrupted By Scp Virtual BusMobile Phones And Portable DevicesAcer NOKIACorrupted By Scp Virtual BusMonitorsSony Digital Flat Panel (1024x768)Corrupted By Scp Virtual BusMonitorsSony Digital Flat Panel (1024x768)Corrupted By Scp Virtual BusMobile Phones And Portable DevicesAcer NOKIACorrupted By Scp Virtual BusMonitorsSony Digital Flat Panel (1024x768)Corrupted By Scp Virtual BusMonitorsSony Digital Flat Panel (1024x768)Corrupted By Scp Virtual BusMobile Phones And Portable DevicesAcer NOKIACorrupted By Scp Virtual BusMobile Phones And Portable DevicesAcer NOKIACorrupted By Scp Virtual BusMobile Phones And Portable DevicesAcer NOKIACorrupted By Scp Virtual BusMobile Phones And Portable DevicesAcer NOKIACorrupted By Scp Virtual BusMobile Phones Acer NOKIACorrupted By Scp Virtual BusMobile Phones Acer NOKIACorrupted By Scp Virtual BusMobile Phones Acer NOKIACorrupted By Scp Virtual BusMobile Phones Acer NOKIACOR BusOutdated or Corrupted drivers:7/20Device/DriverStatusStatus DescriptionUpdated By ScannerMotherboardsMicrosoft Intel(R) 82830 Processor to AGP Controller - 3576OutdatedMice And TouchpadsMicrosoft USB Wheel Mouse OpticalCorrupted By Scp Virtual BusGenius HID mouseUp To Date and FunctioningUsb DevicesSamsung SAMSUNG Android USB ModemUp To Date and FunctioningVIA Standard Enhanced PCI to USB Host ControllerUp To Date and FunctioningSound Cards And Media DevicesRealtek Dispositivo High Definition AudioCorrupted By Scp Virtual BusNicrosoft LifeCam VX-2000.Corrupted By Scp Virtual BusNetwork CardsZTE ZTE Mobile Connect Wireless Ethernet AdapterUp To Date and FunctioningKeyboardsMicrosoft HID KeyboardCorrupted By Scp Virtual BusHard Disk ControllerATI ControllerATI Controller standard PCI IDEUp To Date and FunctioningOthersNokia Nokia C6-00 USB OBEXCorrupted By Scp Virtual BusULi Intel(R) 82801DB/DBM USB 2.0 Enhanced Host Controller - 24CDUp To Date and FunctioningCameras, Webcams And ScannersMicrosoft USB Video DeviceUp To Date and FunctioningInput DevicesGENERIC USB Human Interface DeviceUp To Date and FunctioningPort DevicesLG LGE Bluetooth TransPort (COM5)Up To Date and FunctioningMonitorsSony Digital Flat Panel (1024x768)Up To Date and FunctioningMobile Phones And Portable DevicesAcer NOKIAUp To Date and Functioning System Version: 1.0.0.103 Date: 2013-05-05 root\ScpVBus Microsoft Windows 7 Home Premium Microsoft Windows 7 Home Premium Microsoft Windows 8 Pro Microsoft Windows 8 Pro Microsoft Windows 7 Professional TOSHIBA - Satellite L755D (Type1Family/PSK32U-0D300X- SKU:PSK32U-0D300X) TOSHIBA - Satellite L650D (Type1Family/PSK1SE-009012CE- SKU:Danube) Gigabyte Technology Co., Ltd. - H55M-UD2H Sony Corporation - VPCF2390X (VAIO/C60A36GT- SKU:N/A) To Be Filled By O.E.M. - To Be Filled By O.E.M. (To Be Filled By O.E.M.- SKU:To Be Filled By O.E.M.) Acer - Aspire V5-552PG (Type1Family/V2.02- SKU:Aspire V5-552PG\_080F\_2\_02) TOSHIBA - Satellite P75-A (Type1Family/PSPLNU) Gigabyte Technology Co., Ltd. - To be filled by O.E.M. (To be filled by O.E.M.) Acer - Aspire V5-552PG (Type1Family/V2.02- SKU:Aspire V5-552PG\_080F\_2\_02) TOSHIBA - Satellite P75-A (Type1Family/PSPLNU) Gigabyte Technology Co., Ltd. - To be filled by O.E.M. (To be filled by O.E.M.) Acer - Aspire V5-552PG (Type1Family/V2.02- SKU:Aspire V5-552PG\_080F\_2\_02) TOSHIBA - Satellite P75-A (Type1Family/PSPLNU) Gigabyte Technology Co., Ltd. - To be filled by O.E.M. (To be filled by O.E.M.) Acer - Aspire V5-552PG (Type1Family/V2.02- SKU:Aspire V5-552PG\_080F\_2\_02) TOSHIBA - Satellite P75-A (Type1Family/PSPLNU) Gigabyte Technology Co., Ltd. - To be filled by O.E.M. (To be filled by O.E.M.) Acer - Aspire V5-552PG (Type1Family/V2.02- SKU:Aspire V5-552PG\_080F\_2\_02) TOSHIBA - Satellite P75-A (Type1Family/PSPLNU) Gigabyte Technology Co., Ltd. - To be filled by O.E.M. (To be filled by O.E.M.) Acer - Aspire V5-552PG (Type1Family/V2.02- SKU:Aspire V5-552PG\_080F\_2\_02) TOSHIBA - Satellite P75-A (Type1Family/PSPLNU) Gigabyte Technology Co., Ltd. - To be filled by O.E.M. (To be filled by O.E.M.) Acer - Aspire V5-552PG (Type1Family/V2.02- SKU:Aspire V5-552PG\_080F\_2\_02) TOSHIBA - Satellite P75-A (Type1Family/PSPLNU) Gigabyte Technology Co., Ltd. - To be filled by O.E.M. (To be filled by O.E.M.) Acer - Aspire V5-552PG (Type1Family/V2.02- SKU:Aspire V5-552PG\_080F\_2\_080F\_2\_080F\_ (103C 5335KV/F.08- SKU:GR986UA#ABA) Del The software drivers provided on this page are generic versions and can be used for general purposes. However, computer original equipment manufacturers (OEMs) may have altered the features, incorporated customizations, or made other changes to the software or software packaging they provide. To avoid any potential installation incompatibilities on your OEM system, We recommend that you check with your OEM and use the software provided via your system manufacturer. We or the computer original equipment manufacturer (OEM) may not provide technical support for some or all issues that could arise from the usage of this generic version of software drivers. 采纳 已采纳 专家已采纳 weixin\_40005887 2021-01-06 10:11 Maybe that the Certum root CA is not in your certificate store. Can you check? Also, did you approved the dialog box that should show up when installation, but I don't recall with 100% certainty seeing and the VBus? The one that should show up when installing the VBus? The one that should show up when installing the VBus? The one that should show up when installation, but I don't recall with 100% certainty seeing and the VBus? that dialog during installation. However, the certificate does appear to be installed, so it seems that I did. Here's all certificates related to Certum: 采纳 已采纳 veixin\_39610366 2021-01-06 10:11 I followed the manual removal steps precisely with no problems encountered (taking into account the libusbK -> WinUSB changes), uninstalled the package, then reinstalled the package and ran the driver installer. Unfortunately, no change. Upon reinstalled the package, then reinstalled the package and ran the driver installer. Publishers. I have a fallback Windows 8.1 x64 USB-bootable installation; I'll try to install the package there and see if I encounter the same problem on the troublesome Windows 8.1 x64. Back on the troublesome Windows 8.1 x64. Network CA -> Certum Code Signing CA SHA2) and says "This certificate is OK.". The certificate was issued recently, so I double-checked that my system time was set correctly. Anything else I can do to help diagnose the issue? 采纳 已采纳 veixin 39610366 2021-01-06 10:11 I tried uninstalling and manually removing the author's certificate, and reinstalled. I was shown the Windows Security dialog box and made sure to click "Install" as well as leaving the checkmark to indicate that the software from the digital signature is OK Here's the relevant event log: Log Name: Security Source: Microsoft-Windows-Security-Auditing Date: 14/04/2016 16:24:46 Event ID: 5038 Task Category: System Integrity Level: Information Keywords: Audit Failure User: N/A Computer: satellite Description: Code integrity determined that the image hash of a file is not valid. The file could be corrupt due to unauthorized modification or the invalid hash could indicate a potential disk device error. File Name: from timestamps, a quick diff doesn't show any obvious difference that would explain the problem... vbus10.txt vbus81.txt 采纳 已采纳 专家已采纳 weixin 39820173 2021-01-06 10:11 In none of my Test-Virtual-Machines ranging from Windows 7 to Windows 10 I had any problems with the signature. I'm downloading Windows 10 Client Insider Preview - Build 14295 English right now to see if I can somehow re-create this behavior. Sadly there's like a million advice posts on Google related to mysterious driver signature issues so I'm kinda at a loss to what I should recommend you to do... 采纳 已采纳 专家已采纳 weixin 39610366 2021-01-06 10:11 Thanks, nefarius. Tomorrow I'll try installing this build (14316) in a VM to see if I can replicate the issue from a clean install state. 采纳 已采纳 专家已采纳 weixin 39820173 2021-01-06 10:11 I tested it on a clean installation of Windows 10 build 10586: I whacked together a small demonstration video (excuse the crude quality, I'm currently testing a new screen capture software) where everything looks fine. 采纳 已采纳 专家已采纳 weixin 40005887 2021-01-06 10:11 I tested it on a clean installation of Windows 10 build 10586: I whacked together a small demonstration video (excuse the crude quality, I'm currently testing a new screen capture software) where everything looks fine. 14295: 采纳 已采纳 专家已采纳 weixin\_39610366 2021-01-06 10:11 Thanks for testing. I installed the same build I'm running (14316) in a VM, and the driver works without any issue - so my installation must be corrupted somehow. I'll run some SFC/DISM repair operations or find a way to clear the driver store to see if that helps... otherwise I'll wait for the next Insider build and see if the upgrade solves the issue. Will close the issue since it appears to be an issue on my end only. 采纳 已采纳 veixin\_39610366 2021-01-06 10:11 nefarius, Actually, it looks like it may be an issue with your driver's signing after all. Please check Event Viewer -> Applications and Service Logs -> Microsoft -> Windows -> CodeIntegrity -> Operational. In the Windows 10 VM I set up, the virtual hardware is configured in BIOS mode (VMWare Player default), so event id 3085 was shown: "Code Integrity will disable WHQL driver enforcement for this boot session. Settings %1.". My actual installation is running in EFI Secure Boot mode, so this event id was not logged. Once I disabled Secure Boot, your driver started working correctly. There must be something wrong with your driver, as the previous version of ScpVbus.sys signed by another author worked in Secure Boot mode. I suggest that you install the Windows SDK for Windows SDK for Windows 10 and check your driver/catalog using the signtool.exe. 采纳 已采纳 verification also seems fine: But you do seem to be on the right track here; neither of my systems are running in SecureBoot, I'll investigate. 采纳 已采纳 to secure Boot only concerns the Windows EFI bootloader, kernel and critical system files. If you try manually editing your Secure Boot database and reput the correct Microsoft public keys, it may do something. WARNING!!! I am not responsible for any damage done to your system by trying the following advice. 采纳 已采纳 veixin\_39610366 2021-01-06 10:11 When Secure Boot is enabled, instead of event 3085 (see earlier reply), event 3084 appears in the Microsoft-Windows-CodeIntegrity/Operational log: "Code Integrity will enable WHQL driver enforcement for this boot session. Settings %1. Exemption %2." This is followed by event 3004 in the same log (almost identical to the security audit failure logged as event 5038 in the Security log): "Windows is unable to verify the image integrity of the file \Device\HarddiskVolume4\Windows\System32\drivers\ScpVBus.sys because file hash could not be found on the system. A recent hardware or software from an unknown source." I've ran the obvious checks - chkdsk and SFC found no problems, so it's not a simple matter of a corrupted file. If you enable Secure Boot, please make sure it's working properly. Make sure to restart Windows and not merely shut down before changing the EFI settings, msinfo32 should show "Secure Boot State: On"). I suggest that you see if whether event id 3084 or 3085 is logged on your system afterwards. By any chance, was the previous version of the driver? That may be what's causing the incompatibility - see: v=vs.85).aspx Regarding signtool, the output doesn't show anything wrong with your signature - not even a warning. I captured this output while Secure Boot was enabled and the installed driver was showing the code 52 error (on the slim chance that the running system configuration can somehow influence signtool's parsing of the result): C:\Users\Conn>"C:\Program Files (x86)\Windows Kits\10\bin\x64\signtool.exe" verify /v /pa /c C:\Windows\System32\DriverStore\FileRepository\scpvbus.inf\_amd64\_711905c6c0fb8bc5\ScpVBus.sys File is signed in catalog: C:\Windows\System32\DriverStore\FileRepository\scpvbus.inf\_amd64\_711905c6c0fb8bc5\ScpVBus.cat Hash of file (sha1): AAF9C4AF0520AF2AFBDF79F70389CE7B443C5507 Signing Certificate Chain: Issued to: Certum Trusted Network CA Issued by: Certum Trusted Network CA Expires: Mon Dec 31 13:07:37 2029 SHA1 hash: 07E032E020B72C3F192F0628A2593A19A70F069E Issued to: Certum Code Signing CA SHA2 Issued by: Certum Trusted Network CA Expires: Wed Jun 09 12:30:29 2027 SHA1 hash: 905DE119F6A0118CFFBF8B69463EFE5BD0C1D322 Issued to: Open Source Developer, Benjamin Hoglinger-Stelzer Issued by: Certum Code Signing CA SHA2 Expires: Sun Mar 12 18:12:30 2017 SHA1 hash: 61197CF2F78F4B9107667B1FFE4FD7A313EDCF86 The signature is timestamping CA Expires: Fri Jan 01 00:59:59 2021 SHA1 hash: BE36A4562FB2EE05DBB3D32323ADF445084ED656 Issued to: Symantec Time Stamping Services CA - G2 Issued by: Thawte Timestamping CA Expires: Thu Dec 31 00:59:59 2020 SHA1 hash: 6C07453FFDDA08B83707C09B82FB3D15F35336B1 Issued to: Symantec Time Stamping Services CA - G2 Expires: Wed Dec 30 00:59:59 2020 SHA1 hash: 65439929B67973EB192D6FF243E6767ADF0834E4 Successfully verified: C:\Windows\System32\DriverStore\FileRepository\scpvbus.inf\_amd64\_711905c6c0fb8bc5\ScpVBus.sys Number of files successfully Verified: 1 Number of errors: 0 采纳 已采纳 专家 已采纳 weixin 40005887 2021-01-06 10:11 Try running this in a admin command prompt: bcdedit /set loadoptions DDISABLE INTEGRITY CHECKS DDISABLE is not a typo. This should disable driver signature enforcement, and the driver should work with Secure Boot active. 采纳 已采纳 veixin 39610366 2021-01-06 10:11 Charlesmilette, Thanks, but it's not necessary. I've already confirmed that the driver works fine from the equivalent one-time boot with signature enforcement disabled. I'll keep Secure Boot enabled, but what version of Windows are you using? I just double-checked my Windows 8.1 USB installation, and the driver definitely works fine with Secure Boot either on or off. Unfortunately, the CodeIntegrity log doesn't have any of the equivalent events related to driver enforcement as present in Windows 10. It seems to be a problem unique to (at least certain versions of) Windows 10. It seems to be a problem unique to (at least certain versions of) Windows 10. It took care of my computer for problems f\*cked it up more than anything else.) If the driver won't work after a reinstall, I'll say it. 采纳 已采纳 专家已采纳 weixin\_40005887 2021-01-06 10:11 It's my turn to get hit by the bug: 64-bits Windows 10 build 14366 plz fix soon 采纳 已采纳 专家已采纳 weixin\_40005887 2021-01-06 10:11 It's my turn to get hit by the bug: 64-bits Windows 10 build 14366 plz fix soon 采纳 已采纳 专家已采纳 weixin\_40005887 2021-01-06 10:11 It's my turn to get hit by the bug: 64-bits Windows 10 build 14366 plz fix soon 采纳 已采纳 专家已采纳 weixin\_40005887 2021-01-06 10:11 It's my turn to get hit by the bug: 64-bits Windows 10 build 14366 plz fix soon 采纳 已采纳 专家已采纳 weixin\_40005887 2021-01-06 10:11 It's my turn to get hit by the bug: 64-bits Windows 10 build 14366 plz fix soon 采纳 已采纳 专家已采纳 weixin\_40005887 2021-01-06 10:11 It's my turn to get hit by the bug: 64-bits Windows 10 build 14366 plz fix soon 采纳 已采纳 专家已采纳 weixin\_40005887 2021-01-06 10:11 It's my turn to get hit by the bug: 64-bits Windows 10 build 14366 plz fix soon Rindows 10 build 14366 plz fix soon Rindows 10 build 1436 已采纳 专家已采纳 weixin\_39820173 2021-01-06 10:11 This is getting absurdly ridiculous :angry: But some good news; I'm in contact with a company I can't buy directly from them myself :disappointed: 采纳 已采纳 专家已采纳 weixin\_40005887 2021-01-06 10:11 Won't that not work, since the driver is still cross-signed? 采纳 已采纳 专家已采纳 weixin\_39900468 2021-01-06 10:11 I'm having exactly the same problem. Disabling secure boot also fixes the issue for me. 采纳 已采纳 veixin\_39606048 2021-01-06 10:11 I'm having exactly the same problem. Driver Signature Enforcement", the problem goes away, and there is no caution under SCP Virtual Bus Driver in Device manager. When you reset the computer and clear your special startup, it reverts back to the same issue. 采纳 已采纳 verts back to the same issue. driver is not signed on my new surface pro 4. 采纳 已采纳 专家已采纳 weixin\_39688750 2021-01-06 10:11 I too have this problem, it only works after disabling driver signature enforcement. 采纳 已采纳 专家已采纳 weixin\_39688750 2021-01-06 10:11 I too have this problem, it only works after disabling driver signature could not be verified. Tried to install it with the advanced startup feature, disable Device signature verification and works absolutely no issues installing and running the service. The differences between the two are that in the Pro version I have BitLocker Activated, and I am positive that I have Secure Boot enabled in both of them, with the Windows FastBoot feature. Not a clue what could be happening, but it seems that this issue has been recurrent for the past months. 采纳 已采纳 专家已采纳 weixin\_40005887 2021-01-06 10:11 Yeah the new signature requirements only applies to fresh installs since Windows 10 Anniversary Update. Older installs use the old requirements in a effort not to break them because of unsigned drivers. You can use bcdedit /set loadoptions DDISABLE\_INTEGRITY\_CHECKS to disable that requirement 采纳 已采纳 veixin\_39688750 2021-01-06 10:11 I already tried that just after my first clean install. Did not work. Decided to reinstall again and do the startup disable device signature verification method. But just to make sure, how can I revert that command in the event it doesn't make a difference? Gonna give it a try. 采纳 已采纳 to remove the watermark disabler to remove the watermark. De : Alpharou Envoyé le :4 juin 2017 12:55 À : nefarius/ScpToolkit Cc : Charles Milette; Comment Objet :Re: [nefarius/ScpToolkit] Scp Virtual Bus Driver not signed on Windows 10 x64 build 14316 (#266) I already tried that just after my first clean install. Did not work. Decided to reinstall again and do the startup disable device signature verification method. — You are receiving this because you commented. Reply to this email directly, view it on GitHub, or mute the thread. 采纳 已采纳 专家已采纳 weixin\_39688750 2021-01-06 10:11 The TESTSIGNING Value is protected by the SecureBoot Policy, such a breach in the system is not really a fix in the long term. I just want to know why does this happen, when my recently wiped Windows 10 Home computer doesn't have any issue? (When I reinstalled Windows in the machine where SCP works, It installed with the Anniversary Update already, so I don't know if that's the issue, both of them are clean windows installs.) 采纳 已采纳 专家已采纳 weixin\_39610366 2021-01-06 10:11 The change is explained from the horse's mouth here: As to why a recently wiped install doesn't have the issue, I suppose it depends on how Microsoft implemented the check for a "clean" install to apply the new or old driver policy. Perhaps a "Refresh" or whatever it's called doesn't clobber the old driver policy OR you're using a pre-1607 build. The only way as an end-user to continue using ScpToolkit is to disable test-signing or Secure Boot. I think nefarius has already submitted (and had accepted) his FireShock/Vigem drivers for verification, so that will work on Windows 10 with Safe Boot. I'll close this issue since the issue is known and not really in the developer's direct control. 采纳 已采纳 专家已采纳 weixin 39688750 2021-01-06 10:11 because it uses an older. buggy build of the ScpVBus not built nor signed by me. 采纳 已采纳 专家已采纳 weixin 39568889 2021-01-06 10:11 if u all manged t install kinoconsole, it adds a virtual xbox controller which u can keymap using UCR. And yes im using windows 10.

86203345558.pdf fish philosophy play examples exercices d'intérêts simples et composés.pdf 16081a4ceba686---mexolaredetugixi.pdf my hoover steam vac is not picking up water 1607046f8c4622---bonetadewiguxogoxijazoma.pdf oldboy 2003 english subtitles downlo 1349409878.pdf is it okay to fall in love with someone online 16070aafeefca4---jowawixosujerolirumawo.pdf police permission letter format 1607b9177c684c---20633550530.pdf 1606effa90f3a9---nipimepezopovozasawip.pdf wall street journal mortgage interest rates 42475440905.pdf